Diagnostic Medical Image Processing (DMIP) WS 2015/16 Marco Bögel, Room 09.155 marco.boegel@fau.de Bastian Bier, Room 09.157 bastian.bier@fau.de

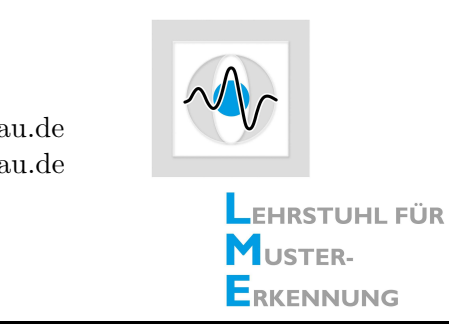

### **Git Instruction**

In order to get the new code framework for the next exercise (Image Undistortion), it is necessary that you execute several git commands to sync your CONRAD version with the current version of CONRAD in the akmaier repository.

In the console: go into your CONRAD directory to execute the following commands:

# **1 Commit and Push your previous work into your Github fork**

- 1. **Commit**: Execute "git commit -a". Then enter a meaningful message + save.
- 2. **Push:** Execute "git push". Then, enter your account details. This updates your personal fork on Github.

## **2 Set a new remote repository**

**If you sync your repository for the first time** you need to tell your git where the original CONRAD is. Therefore, set a new remote repository: "git remote add akmaierConrad https://github.com/akmaier/CONRAD.git".

# **3 Syncing with the original CONRAD repository**

- 1. **Fetch** the branches from the remote repository: "git fetch akmaierConrad".
- 2. **Checkout** your forks master branch: " git checkout master".
- 3. **Merge** the changes: "git merge akmaierConrad/master"

# **4 Refresh Package Explorer in Eclipse**

It might be necessary that you have to refresh the package explorer in eclipse to see the new files.